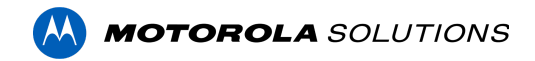

## **Access Control Manager TM 6.34.0.33 Release Notes**

Version 6.34.0.33 – Released Thursday, August 11, 2022

### **Files Released**

#### **Access Control Manager Physical Appliance Files**

● ACM-6.34.0.33-20220806-095632.upgrade

**Access Control Manager Virtual Appliance Files**

- ACM\_VM\_VMware\_6.34.0.33.zip
- ACM\_VM\_Hyper-V\_6.34.0.33.zip

## **ACTION REQUIRED** HID MERCURY LP INTELLIGENT CONTROLLERS FIRMWARE AVAILABLE

As a reminder, HID Global was recently informed of cybersecurity vulnerabilities within firmware running on all Mercury LP and EP4502 Intelligent Controllers. HID Global addressed all issues reported, validated fixes and made the new firmware available.

ACM displays a banner on top of every page when there is at least one installed LP controller running firmware earlier than v.1.30.3.

**We recommend upgrading all panels to firmware version 1.30.3 or newer.**

#### **Note**

**Upgrading from ACM version 6.26.0.32 or earlier will take longer to complete than usual** due to a transaction database update.

On an ENTERPRISE PLUS system with 5,000,000 stored transactions, the transaction update will add about 5 minutes to the usual upgrade time. With 150,000,000 stored transactions, the same system will take about 2 hours more than usual to upgrade.

ACM will not be accessible during this extended upgrade time, please plan accordingly.

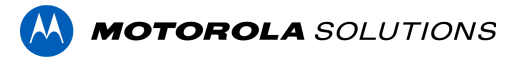

### **Upgrade Path**

**NOTE:** ACM 6.34.0.33 is not compatible with versions prior to 6.14.20.2 of ACC/ACM Integration. The recommendation is to upgrade existing ACC/ACM integrations to current versions of ACM and ACC.

**NOTE:** ACM 6.34.0.33 is not compatible with versions of the Milestone VidProxy Services prior to 1.2.0.0. Download the latest version of Milestone VidProxy Services from https://www.avigilon.com/software-downloads/.

- 1. There is no direct upgrade path to ACM 6.34.0.33 from ACM 6.0.0. The system must first be upgraded to ACM 6.2.0 then to 6.34.0.33. Please refer to the 6.34.0.33 upgrade release notes for further information.
- 2. There is no direct upgrade path to ACM 6.2.0 from ACM 5.12.2. The ACM 5.12.2 system must first be upgraded to ACM 6.0.0 then to 6.2.0.
- 3. There is no direct upgrade path to ACM 5.12.0 SR2 from revisions prior to ACM 5.10.2. The system must first be upgraded to ACM 5.10.2 and then to 5.12.0 SR2.
- 4. There is no direct upgrade path to ACM 5.10.2 from revisions prior to ACM 5.6.0. The system must first be upgraded to ACM 5.6.0 and then to 5.10.2.
- 5. There is no direct upgrade path to ACM 5.6.0 from revisions prior to ACM 5.2.0. The system must first be upgraded to ACM 5.2.0 and then to 5.6.0.

## **ACM** Upgrade Instructions

Perform a full backup (configuration and transactions) of the current version prior to **applying this upgrade.**

- 1. Manual door modes set thru the UI or via global actions will be reverted to scheduled door modes following the upgrade
- 2. Replication must be disabled on all appliances prior to upgrade (Previous ACM upgrades required replication to be active to complete properly, this is not the case for ACM 6.34.0.33)
- 3. Upgrades are supported on ACM Professional (Dell OptiPlex XE2, XE3) ACM Enterprise (Dell PowerEdge R210, R220, R230 and R240) and Enterprise PLUS (Dell PowerEdge R330 and R340)
- 4. The appliance will be offline from clients and controllers for the duration of the process
- 5. Avoid running reports on the appliance for a few hours after the upgrade. The upgrade process will continue in the background performing a postgres reindex once the appliance is back online with clients and controllers

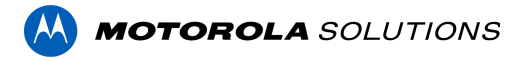

- 6. ACM Virtual, please take a snapshot and check the system to ensure storage is not over allocated before proceeding with the upgrade and have a minimum of 500GB disk free space
- 7. ACM Virtual instances should have VMNic1 and VMNic2 connected in the host prior to performing ACM 6.34.0.33 upgrade
- 8. Identity account may require inactivity timer set to indefinite for extended upgrade mes to observe status without requiring to log in and observe logs under appliance
- 9. The upgrade instructions can be found in Access Control Manager (ACM) help menu
	- a. After logging in to Access Control Manager, click on "Appliance" under Setup and Settings
	- b. Go to the "Software Update tab" and select Help near the top right of the browser window
	- c. Search for the link labeled "updating appliance software" for ACM upgrade instructions
	- d. Follow the instructions to apply the ACM 6.34.0.33 upgrade
	- e. Wait for the system to reboot
	- f. After upgrade is complete, login to open ACM 6.34.0.33
	- g. If the default password has never been changed, there will be a one-time prompt to change your default password.

# **ACM Virtual Appliance**

### **VMware**

• Importing ACM Virtual Appliance ACM\_VM\_VMware\_6.34.0.33.ova requires a minimum of vSphere version 6.5

### **Hyper-V**

● Using the ACM\_VM\_Hyper-V\_5.2\_V6.34.0.33\_master-disk1.vhdx disk requires a minimum of Windows Hyper-V Generation2 (Windows 10/Server v1809; Hyper-V Server 2019)

# **ACC/ACM** Unification

- With ACM 6.30 new delegations were added to support new REST routes. These REST routes are required for ACC / ACM Unification starting in ACC 7.14.8 with ACM 6.30.
- If the ACM User used to connect ACM to ACC is a custom role, the role must be changed to support the new REST delegations. Refer to the ACC/ACM Unification Guide for further information.

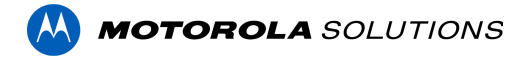

# **ACM** with replication Upgrade Instructions for Peer-to-Peer (2 or more **appliances without Hot Standby)**

- 1. For the ACM 6.34.0.33 upgrade on a replicated system, Avigilon recommends using the Admin account only to perform the upgrade.
- 2. For the ACM 6.34.0.33 upgrade on a peer-to-peer replicated system, disable the replication on all appliances.
- 3. Apply the software upgrade to all appliance in any order
- 4. Allow the upgrade on all appliances to complete and the appliances to reboot and come back online.
- 5. Accept the EULA for all appliances.
- 6. Re-enable replication on all appliances.

## **ACM** with replication Upgrade Instructions for Hot Standby Auto Failover

- 1. Perform a configuration and transactions backup of ACM 6.34.0.33 and save to secure location.
- 2. For the ACM 6.34.0.33 upgrade on a replicated system, Avigilon recommends using the Admin account only to perform the upgrade.
- 3. For the ACM 6.34.0.33 upgrade on a hot standby replicated system, manually failover to let the secondary appliance take over the session.
- 4. Disable replication on both appliances.
- 5. Apply the upgrade to the primary appliance and accept the EULA once it completes.
- 6. On the secondary appliance replication page, click "Fail back" and make sure the primary appliance takes over the session.
- 7. Upgrade the secondary appliance and accept the EULA once it completes.
- 8. Re-enable replication on both appliances.

# **ACM** with replication Upgrade Instructions for 4 mixed peer to peer and Hot **Standby**

- 1. Perform a configuration and transactions backup of ACM 6.34.0.33 and save to secure location.
- 2. Appliance 1 and 2 are peer to peer; appliances 3 and 4 are failover appliances monitoring 1 and 2 respectively.
- 3. On appliance 3 and 4, navigate to appliance replication page, click on take over button on appliance 3, 4. Make sure that appliance 3, 4 take over the control from appliance 1, 2 successfully. Observe that panels are online on appliance 3

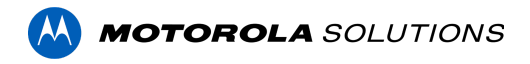

- 4. Navigate to the appliance replication tab on each appliance. Uncheck enable replication and save the configuration on each appliance
- 5. Upload upgrade file to appliance 1 and 2. Apply the upgrade files on 1 and 2
- 6. Wait ll upgrade finishes successfully on appliance 1 and 2. Accept the EULA.
- 7. Navigate to appliance 3 and 4's appliance replication tab, click on fail back button on appliance 3,4. Make sure appliance 1, 2 take the control back successfully (First try might not succeed, try multiple times). Observe that panels are online on appliance 1
- 8. Upload upgrade file to appliance 3 and 4. Apply the upgrade files on 3, 4
- 9. Wait till upgrade finishes successfully on appliance 3 and 4. Accept the EULA.
- 10. Navigate to appliance replication page on each appliance, check enable replication and save the configuration on each appliance.

*NOTE: If you have a scenario where one Hot Standby is monitoring mulple appliances, you should upgrade each monitored appliance one at a me by using the Hot Standby in turns and update the Hot Standby last.*

## **Changes**

### **New Features**

- 1. Support for DMP (Digital Monitoring Products) XR150 & XR550 Panels
	- **Panel health monitoring** Monitor various statuses of the panels including communication, battery level, power, tamper, phone lines and printer
	- **Area monitoring and control** Monitor area status - armed, disarmed, alarmed Arm (include/bypass zones) or disarm areas
	- **Quick filtering** Filter items by their criticality and identify those requiring immediate attention
	- $\circ$  **Intrusion workflow automation** Create custom links between intrusion panels, areas, zones and outputs using Global Linkages and Actions in ACM
- 2. Support for the HID® Mercury™ MR52-S3B Controller
- 3. Enhanced filtering capabilities for records of type 'date' (filter by hour and minute)
- 4. Stability, security & performance improvements

#### **Fixed Issues**

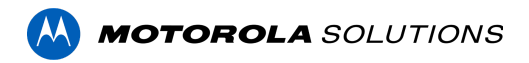

- Corrected issue where elevator access levels created in ACM 5.12.2.31 or earlier cannot be edited after ACM upgrade to 6.0.0.4 or newer.
- Corrected issue where user-defined fields of type 'Textbox' cannot be edited.
- Corrected issue when email addresses with many domain blocks are skipped when imported with an LDAP Collaboration.
- Corrected issue when Job Specifications whose objects have been deleted do not generate (failed) Jobs or errors.
- Corrected issue when pressing ENTER after entering search criteria in the Global Action, Schedule, or Access Groups screens logs the identity out.
- $\bullet$  Corrected issue when saving a Windows share collaboration displays an error message 'Location: Must be unique'.
- Corrected issue where tokens using certain structured card formats don't work with Schlage LE(B) and NDE(B) locks.
- $\bullet$  Corrected issue where ACM Expedite shows a blank screen when opening a global action of type 'Panel Macro'.
- Corrected issue where alarm sounds fail to execute.
- Corrected issue where an Identity that was in a deleted group will be prevented from being added to another group.
- Corrected issue where dates of User-Defined Fields displayed in an identity's Badge tab are incorrect.
- Corrected issue where hover items (tooltips) are not localized.
- Corrected issue where job specifications fail to execute when initiated from a different appliance than the one they were created on.
- Corrected issue where LDAP, XML, SQL, and Oracle collaboration connection settings are disabled after creation.
- Corrected issue where members are not displayed in ACM Expedite for Global Actions of type 'Action Group'.
- Corrected issue where REST calls to identities.xml return the incorrect value for plasecLasttime.
- Corrected issue where SALTO zones are missing from the list of doors in access groups search.
- Corrected issue where searching identities by 'Last Area' only considers the token that was created last for each identity.
- Corrected issue where the Aperio AH40 hub is missing from the subpanel list.
- Corrected issue where the list of subpanels displayed is incorrect in the Monitor > Dashboard > Panels page.

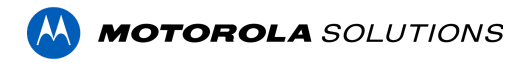

- Corrected issue where token-specific Anti-Passback reset fails after the system has been upgraded.
- Corrected issue where XML collaboration requires a reboot to start or stop.

#### **ACM Known Issues**

● Issue: DMP Users permissions are not honored when commands are triggered via global linkages

Description: All commands that ACM issues to DMP panels are using the same DMP user (admin) account: 'remoteuser'. The rights and privileges of 'remoteuser' cannot be edited in ACM nor in DMP.

Affected Version: ACM 6.34

Workaround: None available.

Status: The issue is being investigated.

● Issue: DMP standalone zones (zones not linked to an area) are not listed in ACM

Description: DMP Zones can be linked or not to DMP areas at creation/configuration time. ACM only lists the DMP zones that are linked to an area, the other ones are missing.

Affected Version: ACM 6.34

Workaround: None available.

Status: Scheduled to be corrected in a future release.

● Issue: Aperio AH40 Hub can connect to 32 doors maximum

Description: ACM prevents adding doors to an Aperio AH40 Hub when 32 doors have already been assigned to this hub.

Affected Version: ACM 6.26 and newer

Workaround: None available.

Status: The issue is being investigated.

### **Firmware Included**

#### **Controller Firmware:**

- **● HID VertX V1000/V2000**
	- o rcp-update-1.8.2.4
- **● Mercury Security**
	- o EP1501-VER-1-29-1-0633.crc

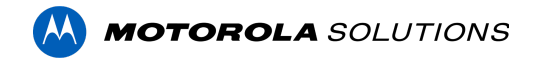

- o EP1501-VER-1-29-2-0634.crc
- o EP1502-VER-1-29-1-0633.crc
- o EP1502-VER-1-29-2-0634.crc
- o EP2500-VER-1-29-1-0633.crc
- o LP1501-VER-1-30-3-0668.crc
- o LP1502-VER-1-30-3-0668.crc
- o LP2500-VER-1-30-3-0668.crc
- o LP4502-VER-1-30-3-0668.crc
- o LP4502SBD BootCodeUpdater Pkg 00 01\_10\_#10.crc
- o M5IC-VER-1-27-5.crc
- o M5IC-VER-1-29-2-0635.crc
- o MI-RS4-VER-1-29-1-0633.crc
- o MSICS-VER-1-27-5.crc
- o MSICS-VER-1-29-1-0633.crc
- o pivCLASS-Embedded-Auth-Removal\_Pkg\_01\_00\_00\_#14.crc
- o pivCLASS-Embedded-Auth\_Pkg\_05\_10\_27\_#145.crc
- o Scp2-AES-VER-3-120.crc
- o Scp2-VER-3-120.crc
- o ScpC-AES-VER-3-120.crc
- o ScpC-VER-3-120.crc
- o ScpE-AES-VER-3-120.crc
- o ScpE-VER-3-120.crc

#### **Sub-Panel Firmware:**

- **● Mercury Security**
	- o M5-16DO-APPL-VER-1-32-2.aax
	- o M5-16DOR-APPL-VER-1-32-2.aax
	- o M5-20IN-APPL-VER-1-32-2.aax
	- o M5-20IN-APPL-VER-1-32-3.aax
	- o M5-2K-APPL-VER-1-57-12.aax
	- o M5-2K\_APPL-VER-1-57-6.aax
	- o m5-2k\_appl\_1\_58\_4.aax
	- o M5-2RP-APPL-VER-1-57-12.aax
	- o M5-2RP-APPL-VER-1-58-6.aax
	- o m5-2rp\_appl\_1\_59\_0.aax
	- o M5-2SRP-APPL-VER-1-57-12.aax
	- o M5-2SRP-APPL-VER-1-58-6.aax
	- o m5-2srp\_appl\_1\_59\_0.aax
	- o M5-8RP-APPL-VER-1-57-15.aax
	- o M5-8RP-APPL-VER-1-57-9.aax
	- o m5-8rp\_appl\_1\_58\_4.aax
	- o MI-RS4-APPL-VER-1-57-6.aax
	- o MR16IN-APPL-VER-3-20-4.aax
	- o MR16IN-APPL-VER-3-21-12.aax
	- o MR16IN-SER2-APPL-VER-1-32-2.aax

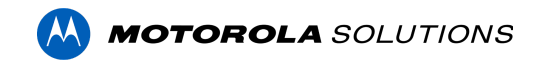

- o MR16OUT-APPL-VER-3-21-12.aax
- o MR16OUT-SER2-APPL-VER-1-32-2.aax
- o MR50-APPL-VER-3-20-4.aax
- o MR50-APPL-VER-3-21-12.aax
- o MR50-SER2-APPL-VER-1-53-15.aax
- o MR50-SER2-APPL-VER-1-54-4.aax
- o MR51E-SER2-APPL-VER-1-8-14.aax
- o MR51E-SER2-APPL-VER-1-8-4.aax
- o MR52-APPL-VER-3-20-4.aax
- o MR52-APPL-VER-3-21-12.aax
- o MR52-S3B-3-22-2-ENC.aax
- o MR52-S3B-3-22-3-ENC.aax
- o MR52-SER1-APPL-VER-1-11.aax
- o MR52-SER2-APPL-VER-1-58-11.aax
- o MR52-SER2-APPL-VER-1-59.0.aax
- o MR62E-APPL-VER-3-21-12.aax
- o MRDT-APPL-VER-1-63-0.aax
- o MRDT-APPL-VER-1-63-4.aax
- o MRDT-APPL-VER-1-63-8.aax
- o MS-ACS-APPL-VER-1-0-5.aax
- o MS-ACS-APPL-VER-1-0-6.aax
- o MS-ACS-APPL-VER-1-00-10.aax
- o MS-I8S-APPL-VER-1-0-1.aax
- o MS-R8S-APPL-VER-1-0-2.aax
- o MS-R8S\_APPL-VER-1-0-1.aax